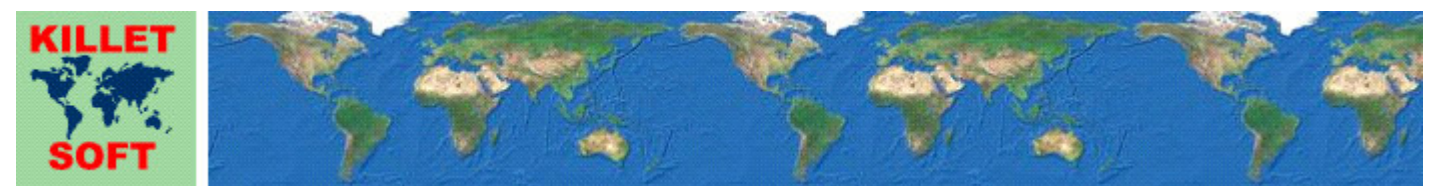

Killet GeoSoftware Ing.-GbR, Escheln 28a, 47906 Kempen, Germany - Internet https://www.killetsoft.de - Email Anfrage per Internet-Link Telefon +49 (0)2152 961127 - Fax +49 (0)2152 961128 - Copyright by Killet Software Ing.-GbR

## **Datenbanktabelle KREIS**

#### **Beschreibung**

Die Datenbanktabelle enthält die Kreise und Landkreise der Bundesrepublik Deutschland und darauf bezogene Daten.

#### **Verknüpfungsmöglichkeiten mit anderen Datenbanktabellen**

Die den Kreisen zugeordneten kreisfreien Städte, Städte und Gemeinden und deren Ortsteile können mithilfe des Kreisschlüssels AGS in den Datenbanktabellen **ORTREF** und **ORTTLREF** aufgefunden werden.

Die den Kreisen übergeordneten Regierungsbezirke und Bundesländer können mithilfe des Kreisschlüssels AGS in den Datenbanktabellen **REGBEZ** und **LAND** aufgefunden werden.

Die in den Kreisen vorkommenden Postleitzahlen können mithilfe des Kreisschlüssels AGS in den Datenbanktabellen **PLZREF** oder **PLZGEM** aufgefunden werden.

## **Konvertierung**

Standardmäßig liegen die Datenbanktabellen im Dateiformat CSV (Comma Separated Values) vor. Als Zeichensatz wird das ANSI character set verwendet. Dieses Format wird sehr oft verwendet und Sie können die Daten in den meisten Fällen direkt in das von Ihnen benötigte System importieren. So können Sie die Daten beispielsweise ohne weitere Bearbeitung direkt in MS-ACCESS oder MS-EXCEL einlesen.

Das von der Seite **http://www.killetsoft.de/p\_cona\_d.htm** herunterladbare Freeware-Programm CONVERT konvertiert die vorliegenden Datenbanktabellen in andere Datenformate und Zeichensätze mit der erforderlichen Sortierung und Auswahl. Mit dem Programm können die CSV-Daten beispielsweise in das SDF-Format (Simple Document Format) oder in das dBase-Format konvertiert werden. Zur Nutzung der Daten auf verschiedenen Plattformen kann zwischen den Zeichensätzen ASCII, ANSI, UTF8 und UniCode gewählt werden. Dadurch wird der Import der Daten in jedes beliebige Datenbankmanagementsystem oder Dateisystem möglich.

Für den Import in MySQL- oder SQL-Datenbanken kann das erforderliche "CREATE TABLE"- Skript erzeugt werden. Weiterhin ist die Selektion der Daten nach Datenfeldern und Datensätzen möglich. Außerdem können die Daten nach beliebigen Datenfeldern sortiert werden. Daten aus mehreren Dateien lassen sich zu einer gemeinsamen Datei zusammenfügen.

## **Entfernungsberechnung mit geographischen Koordinaten**

Geographische Koordinaten sind in Länge und Breite angegeben. Meist werden Länge und Breite in der Grad-Notation dargestellt, die auch dezimale Notation genannt wird. Geographische Koordinaten in der Grad-Notation sind für die Entfernungsberechnung besser geeignet als geographische Koordinaten in anderen Notationen. Für eine Entfernungsberechnung werden die Länge und Breite des ersten Punktes (LAENGE\_D1, BREITE D1) und die Länge und Breite des zweiten Punktes (LAENGE D2, BREITE D2) benötigt. Wenn eine Breitenangabe ein negatives Vorzeichen hat, liegt der Punkt auf der südlichen Erdhalbkugel, sonst auf der nördlichen Erdhalbkugel. Wenn eine Längenangabe ein negatives Vorzeichen hat, liegt der Punkt westlich vom Nullmeridian Greenwich, sonst östlich davon. In der Bundesrepublik Deutschland kommen keine negativen Vorzeichen vor, da alle Koordinaten auf der nördlichen Erdhalbkugel und östlich von Greenwich liegen.

Zur Vorbereitung für die Entfernungsberechnung werden die Längen und Breiten zunächst in das Bogenmaß umgerechnet. Die Einheit des Bogenmaß ist [Rad].

L1r = LAENGE\_D1 \* PI / 180<br>B1r = BREITE D1 \* PI / 180  $B1r$  = BREITE  $D1 \times PT$  / 180<br>  $L2r$  = LAENGE D2 \* PI / 180 L2r = LAENGE<sup>-</sup>D2 \* PI / 180<br>B2r = BREITE<sup>-</sup>D2 \* PI / 180  $=$  BREITE D2  $*$  PI / 180 mit LAENGE\_D1: Dezimale Länge des ersten Punktes BREITE\_D1: Dezimale Breite des ersten Punktes LAENGE\_D2: Dezimale Länge des zweiten Punktes BREITE D2: Dezimale Breite des zweiten Punktes L1r: Bogenmaß der Länge des ersten Punktes B1r: Bogenmaß der Breite des ersten Punktes L2r: Bogenmaß der Länge des zweiten Punktes B2r: Bogenmaß der Breite des zweiten Punktes PI: Kreiskonstante Pi (3,14...)

Jetzt sind die Längen und Breiten der beiden Koordinaten soweit vorbereitet, dass sie in die Formel zur Entfernungsberechnung eingesetzt werden können.  $l = r * a \cos(\sin(\text{B1r}) * \sin(\text{B2r}) + \cos(\text{B1r}) * \cos(\text{B2r}) * \cos(\text{L2r} - \text{L1r})$  mit sin(): Sinus-Funktion cos(): Cosinus-Funktion acos(): Arcus Cosinus-Funktion r: Erdäquatorradius = 6378137 Meter

#### l: Entfernung in Meter

## **Datenfeldlängen und Datentypen**

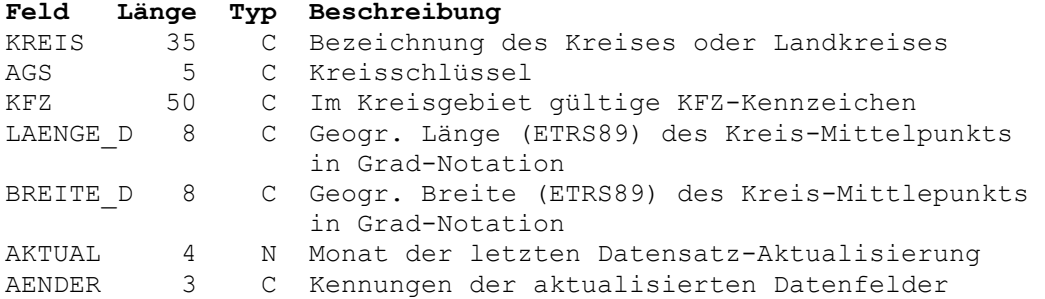

#### **Datenfeld KREIS**

Bezeichnung des Kreises oder Landkreises.

Es kann vorkommen, dass der für eine kreisfreie Stadt aufgeführte Kreis gleichnamig mit einem Kreis / Landkreis ist. In diesem Fall wird der Name des für die kreisfreie Stadt stehenden Kreises mit "(STADT)" ergänzt. Der Kreis / Landkreis wird mit dem Wort "(LAND)" ergänzt.

# **Datenfeld AGS**

Die ersten 5 Stellen des achtstelligen amtlichen Gemeindeschlüssels = Kreisschlüssel.

 Stellen 1 und 2: Kennung für das Bundesland 01: Schleswig-Holstein 02: Hamburg 03: Niedersachsen 04: Bremen 05: Nordrhein-Westfalen

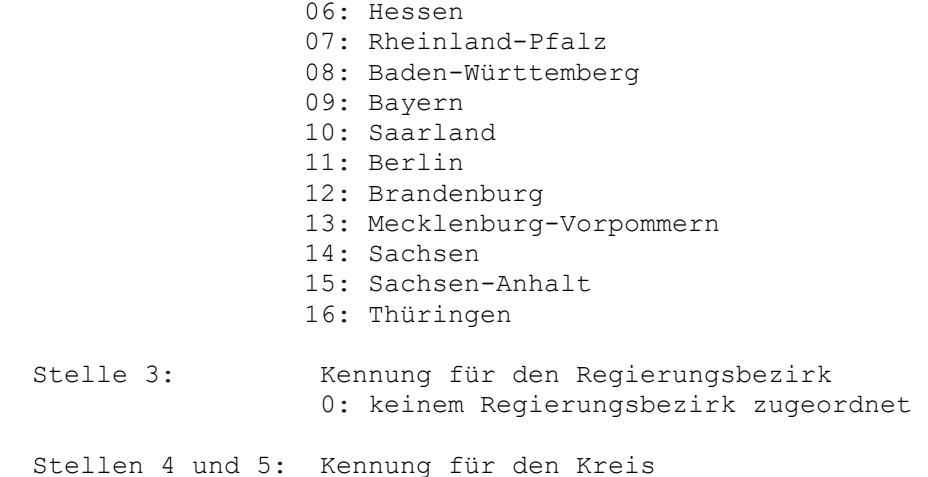

#### **Datenfeld KFZ**

Im Kreisgebiet gültige KFZ-Kennzeichen

Ein oder mehrere gültige KFZ-Kennzeichen des Kreises oder Landkreises, die durch Leerzeichen voneinander getrennt sind. Das Datenfeld enthält auch die im Rahmen der Kennzeichenliberalisierung reaktivierten KFZ-Kennzeichen.

## **Datenfeld LAENGE\_D**

Geographische Länge (ETRS89) des Kreis-Mittelpunkts in Grad-Notation.

Der Kreis-Mittelpunkt ist als Mittelwert aller Mittelpunkts-Koordinaten der zum Kreis gehörenden Städte und Gemeinden errechnet worden. Er liegt etwa im geographischen Mittelpunkt des Kreisgebiets.

Die Grad-Notation wird auch dezimale Notation genannt. Dabei werden die Minuten- und Sekundenanteile der geographischen Längen und Breiten in Bruchteile eines Grades umgerechnet und als Nachkommastellen dargestellt.

Als geodätisches Bezugssystem wird das ETRS89-Datum auf dem GRS80-Ellipsoid verwendet. Dieses Bezugssystem wird in den amtlichen topografischen Kartenwerken neueren Datums der BRD verwendet. Es stimmt bis auf sehr geringe Abweichungen mit dem in der GPS-Navigation verwendeten WGS84 überein.

Geographische Koordinaten des Bezugssystems ETRS89 bzw. WGS84 in Grad-Notation eignen sich besonders gut für Recherchen in Google Earth. Hier ist ein Beispiel für eine Internet-URL mit Koordinaten: http://maps.google.com/maps?ll=51.36330,06.41862. Der erste Wert ist die geographische Breite, dann folgt die geographische Länge. Nach dem Eintragen der URL in den Browser wird ein Luftbild der Stadt Kempen angezeigt.

Stellen 1 bis 8: Geographische Länge in Grad

### **Datenfeld BREITE\_D**

Geographische Breite (ETRS89) des Kreis-Mittelpunkts oder Postfachbereichs in Grad-Notation.

Siehe Bemerkungen zum Datenfeld LAENGE\_D.

Stellen 1 bis 8: Geographische Breite in Grad

## **Datenfeld AKTUAL**

Datum der letzten Aktualisierung des Datensatzes.

Null, wenn die Aktualisierung vor April 2006 war.

 Stellen 1 und 2: Jahr der letzten Aktualisierung Stellen 3 und 4: Monat der letzten Aktualisierung

# **Datenfeld AENDER**

Kennungen der aktualisierten Datenfelder im Aktualisierungszeitraum. Leer, wenn die Aktualisierung vor März 2008 war. Der Aktualisierungszeitraum geht von Februar des Vorjahres bis Februar des aktuellen Jahres (siehe Datenfeld AKTUAL).

Stellen 1 bis 3: N Datensatz mit neuem amtlichen Gemeindeschlüssel

- O Bezeichnung des Kreises geändert
- K Mittelpunkt-Koordinaten geändert
- A Auto-Kennzeichen hinzugefügt oder geändert